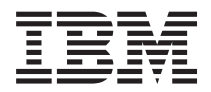

System i 資料庫 資料庫疑難排解

版本 6 版次 1

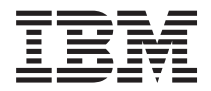

# System i 資料庫 資料庫疑難排解

版本 6 版次 1

## 附註 -

使用此資訊及其支援的產品之前,請先閱讀 第 13 頁的『注意事項』 中的資訊。

除非新本中另有指示,此版本適用於 IBM i5/OS (產品編號 5761-SS1) 版本 6 版次 1 修正層次,以及所有後續的版次 和修訂版。這個版本不執行於所有精簡指令集電腦 (RISC) 機型和 CISC 機型。

**© Copyright International Business Machines Corporation 2004, 2008. All rights reserved.**

# 目録

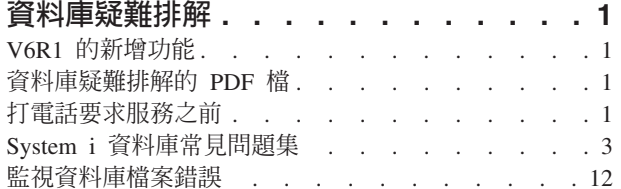

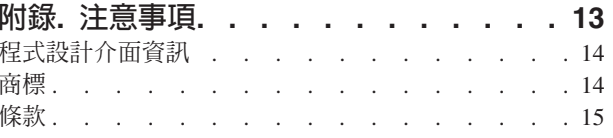

## <span id="page-6-0"></span>資料庫疑難排解

這裡是針對 DB2® for i5/OS® 常見問題的解決方案。

註: 使用程式碼範例時,表示您同意第 12 頁的『程式碼授權及免責聲明資訊』中的條款。

## **V6R1 的新增功能**

讀取關於資料庫疑難排解主題集合之新增或重要變更的資訊。

新增問題 SQL 觸發程式是否可以存取觸發程式緩衝區? 已新增至第3頁的『[System i](#page-8-0) 資料庫常見問題集』主 題。

## 如何查看新增功能或已變更的資訊

為了要幫助您查看已變更之技術資訊所在的位置,資訊中心使用:

- > 影像會標示新增或已變更資訊的開始位置。
- 《影像會標示新增或已變更資訊的結束位置。

在 PDF 檔案中,您可能會在新增或變更資訊的左邊距中看到修訂列 (I)。

若要尋找有關此版次之新增功能或已變更資訊的其他資訊,請參閱使用者備忘錄。

## 資料庫疑難排解的 PDF 檔

您可以檢視及列印本資訊的 PDF 檔。

若要檢視或下載本文件的 PDF 版本,請選取資料庫疑難排解 (約 270 KB)。

## 儲存 PDF 檔

若要儲存 PDF 至您的工作站,以方便您檢視或列印,請:

- 1. 在瀏覽器中以滑鼠右鍵按一下 PDF 鏈結。
- 2. 按一下選項以本端儲存 PDF。
- 3. 瀏覽至您要儲存此 PDF 的目錄。
- 4. 按一下儲存。

## 下載 Adobe Reader

您需要在系統上安裝 [Adobe](http://www.adobe.com/products/acrobat/readstep.html)® Reader 才能檢視或列印 PDF。您可以從 Adobe 網站 (www.adobe.com/products/acrobat/readstep.html) 下載免費副本。

## 打電話要求服務之前

打電話要求服務之前,請遵循本核對清單。本核對清單包含您的█DB2 for i5/OS 資料庫最常見問題的解決指 示。

請依序進行本核對清單,直到找到解決方案為止,或判斷是否需要打電話要求服務。有必要撥打電話尋求服務 時,核對清單可以協助收集服務人員所需的資訊。

- 1. 檢查 「i5/OS 資訊中心」的線上說明和文件。
- 2. 從 [Software Knowledge Base](http://www-912.ibm.com/s_dir/slkbase.nsf/slkbase) 2 搜尋可能與您的問題相符的資訊。 Software Knowledge Base 包含已知 問題的資訊及常見客戶問題的解答。
- 3. 判斷您的問題是否有相關的暫時修正程式 (PTF),亦稱為修正程式。 檢查 [Fixes]( http://www.ibm.com/systems/support/i/fixes/index.html) 4. ,並參閱 [PTF Cover](http://www-912.ibm.com/a_dir/as4ptf.nsf/as4ptfhome) [Letters](http://www-912.ibm.com/a_dir/as4ptf.nsf/as4ptfhome) 4 ,以取得依版次、依日期或依修正程式編號排序的說明函清單。 PTF 說明函提供特定 PTF、受

vT-B²M°≤Mn s- PTF Ñ÷ΩTCYΣ--- PTFAϕ [Ordering PTFs]( http://www.ibm.com/systems/support/i/fixes/orderfix.html) ⌠ 頁,以取得修正程式。您可以透過網際網路、媒體、透過「程式服務」或使用電話「語音支援」訂購 PTF。

- 4. 對您的程式除錯,並判斷問題是否出在非 IBM 公司所提供的軟體。 若懷疑問題屬於非 IBM 的軟體,請 逕洽該軟體供應商。
- 5. 在 [Preventative Service Planning PSP](http://www-912.ibm.com/s_dir/sline003.nsf/sline003home) <u>↓</u> 網頁上,尋找資料庫修正套件的最近可用等級。
- 6. 使用 「使用 PTF 群組 (WRKPTFGRP)」指令 WRKPTFGRP SF99*v0r*,檢查資料庫修正套件的等級 (又稱為 PTF 群組), 其中 ν 為版本, r 為版次。
	- 如果找不到 PTF 群組,且問題非常緊急,請繼續下一個步驟。
	- 如果找不到 PTF 群組,且問題不緊急,請在 [Preventative Service Planning PSP](http://www-912.ibm.com/s_dir/sline003.nsf/sline003home) ▲ 網頁上,訂購適 當的 PTF 群組。
	- 如果找到 PTF 群組,且位於目前等級,請繼續下一個步驟。
	- 如果找到 PTF 群組,但不位於目前等級,且問題緊急,請繼續下一個步驟。
	- 如果找到 PTF 群組,但不位於目前等級,且問題不緊急,請在 [Preventative Service Planning PSP](http://www-912.ibm.com/s_dir/sline003.nsf/sline003home) 網頁上, 訂購適當的 PTF 群組。
- 7. 如果先前的步驟無法解決您的問題,請聯絡服務人員。 您可以在 [Software Service Request](http://www-912.ibm.com/supporthome.nsf/document/32244842) ノ 網頁上, 線上報告您的問題。請準備下列資訊:
	- PTF 層次
	- 工作日誌明細。取得方式為在 DEBUG 模式下執行查詢,並檢查 JOBLOG。也請儲存系統設定、 SQL 資 料包及 DB 監督程式資料。
	- 造成問題的動作明細。
	- 資源和工作管理:
		- QQRYDEGREE 和 CHGQRYA
		- 記憶體和 MAX ACTIVE 設定値
		- 正在執行的其他工作和程式的清單
	- 檔案統計値:
		- 物件大小
		- 列數
		- 索引數
	- 問題歷程:
		- 問題發生前,應用程式或查詢的效能
- <span id="page-8-0"></span>- 問題可再現
- 套用的修正程式
- 前次升級
- 問題如何影響工作的詳細資料

## System i 資料庫常見問題集

若要找出 DB2 for i5/OS 和 「結構化查詢語言 (SQL)」問題的解答,請查閱此資料庫的常見問題集。

#### DB2 for i5/OS 基本概念

- 1. 何謂 DB2 for i5/OS?
- 2. DB2 for i5/OS 是否屬於 DB2 系列?
- 3. DB2 for i5/OS 與其他 DB2 產品的關係為何?
- 4. 我的 DB2 for i5/OS 層次為何?
- 5. 系統有提供任何範例資料庫?
- 6. 如何安裝 DB2 for i5/OS?
- 7. 如何授權使用者使用 DB2 for i5/OS?
- 8. 如何管理 DB2 for i5/OS?
- 9. 是否可以將自己的長名稱和短名稱指定給表格和直欄?

### 「i5/OS 資訊中心」的資料庫資源

- 1. 何處有 DB2 手冊?
- 2. 列印 PDF 有困難,怎麼辦?
- 3. 有什麼其他資源可以協助我使用資訊中心?

### 資料共用和資料庫移轉

- 1. 如何在 DB2 與其他系統之間移動資料?
- 2. 如何將現有的資料庫移轉到 DB2 for i5/OS?
- 3. 可以在 DB2 for i5/OS 中儲存 XML 資料嗎?
- 4. 可以從 System i 平台連接到非 System i 平台上的 DB2 資料庫嗎?

## **i5/OS 的查詢**

- 1. 如何找出所有存取特定檔案的查詢?
- 2. IBM 有提供系統的任何圖形杳詢介面嗎?

### SQL 型杳詢

- 1. 如何結合相同表格的兩個成員?
- 2. 如何執行文字檔的 SQL 陳述式?
- 3. 如何撰寫列出一組明細記錄,且底端列出總計的 SQL 查詢?
- 4. 如何在數字或字元欄位中根據目前日期來選取橫列?
- 5. 為何在升級至較新版次的 i5/OS 作業系統之後,查詢的執行變慢?
- 6. 可以在系統上建立在另一個系統上的表格、概略表或實體檔案的別名嗎?
- 7. 多成員資料庫檔案的第一個成員具有與此檔案相同的名稱時,它是您可以使用 SQL 存取的唯一檔案成員。 如何使用 SQL 存取另一個成員?

## <span id="page-9-0"></span>**SQL** 訊息

- 1. SOL 訊息何時顯示?
- 2. [SQL0901](#page-13-0) 訊息碼是什麼意思?
- 3. 何處有 [SQL](#page-13-0) 訊息與訊息碼的清單?

## **SQL** 資料包

- 1. 何謂 [SQL](#page-14-0) 資料包?
- 2. 使用 SQL 資料包有何優點?
- 3. SOL 資料包儲存什麼資料?
- 4. 如何得知 SOL 資料包有何陳述式?
- 5. 如何得知 SQL 資料包是否正在使用中?

## 儲存程序

- 1. 如何檢視儲存程序呼叫的結果集內容和輸出參數?
- 2. 現有的 RPG 或 [COBOL](#page-15-0) 程式可以當作儲存程序嗎?
- 3. 我建立一個程序,其中包含參照使用者定義函數的 SQL 陳述式。我在呼叫程序之前,先執行 [SET PATH](#page-15-0) 陳 述式,就能找到函數。為何呼叫程序時,找不到函數呢?
- 4. 如何知道儲存程序是否存在,如果存在的話,是位於哪一個程式庫,以及儲存程序的屬性爲何?

## 觸發程式

- 1. 何謂觸發程式?
- 2. 為何在升級 [i5/OS](#page-15-0) 作業系統之後,我的觸發程式失去作用?
- | 3. SQL 觸發程式是否可以存取觸發程式緩衝區?

## **DB2 for i5/OS 基本概念**

1. 何謂 DB2 for i5/OS?

DB2 for i5/OS 是關聯式資料庫管理程式,其完全整合至 IBM® System i 產品。因為已經整合,所以容易 使用與管理 DB2 for i5/OS。DB2 for i5/OS 也提供許多適用於各種應用程式類型的功能,例如觸發程式、 儲存程序,以及動態點陣索引。這些應用程式的範圍包括從傳統的主機型應用程式到針對商用智慧型應用 程式的主從架構解決方案。

由於作為 DB2 for i5/OS 的介面, IBM DB2 Query Manager and SQL Development Kit for i5/OS 授權程 式新增互動式查詢和報表撰寫介面,以及前置編譯器和工具,協助您以高階程式設計語言撰寫 SQL 應用程 式。i5/OS 作業系統的 SQL 實作符合工業標準的 SQL,讓您可以定義、操作、查詢資料及控制資料的存取 權限。並可與 i5/OS 檔案及 SQL 表格併用。

返回問題集

2. DB2 for i5/OS 屬於 DB2 系列嗎?

是的。DB2 for i5/OS 是 DB2 系列的產品, DB2 系列的產品也包括 DB2 for z/OS® 以及 DB2 for Linux®, UNIX<sup>®</sup> and Windows<sup>®</sup>  $\circ$ 

返回問題集

3. DB2 for i5/OS 與其他 DB2 產品的關係為何?

<span id="page-10-0"></span>每一個 DB2 系列的產品有自己唯一的程式碼庫、函數和 SQL 語法。然而,整個 DB2 產品仍有技術共用。 如需瞭解 DB2 產品之間的關係,請參閱下列資訊:

- Selected common SQL features for developers of portable DB2 applications 也 包含整個 DB2 產品可 用之 SQL 特性的相關資訊。
- Understanding IBM DB2 for i5/OS and the DB2 Product Family 說明 DB2 for i5/OS 在 DB2 系列 中的地位, 在功能方面有詳細的探討。
- DB2 for i5/OS Porting Information 提供指示,協助您在 DB2 產品之間移動資料。該移轉手冊亦提 供 DB2 系列的簡要歷史。

返回問題集

4. 我的 DB2 for i5/OS 層次為何?

如果您使用 System i 產品,即有 DB2 for i5/OS。DB2 for i5/OS 的層次是基於 i5/OS 作業系統,且與 DB2 版本架構無關。因為 DB2 for i5/OS 隨附於 i5/OS 作業系統,所以 DB2 for i5/OS 的版本、版次及修正 層次同於作業系統。這通常表示為 VxRyMz,其中 x 為版本,y 為版次, z 為修正層次。若您不知作業系 統的版本、版次及修正層次,請遵循下列步驟:

- a. 從「System i 領航員」,以滑鼠右鍵按一下您的系統。
- b. 選取内容。
- c. 按一下一般標籤 (若尙未選取)。

返回問題集

5. 系統是否提供任何範例資料庫?

是的。您可以在 SOL 程式設計主題集的 DB2 for i5/OS 範例表格中找到範例表格,以及系統提供用來建 立這些表格的儲存程序。

返回問題集

6. 如何安装 DB2 for i5/OS ?

不需要安裝 DB2 for i5/OS。它隨附於 i5/OS 作業系統版次。

返回問題集

7. 如何授權使用者存取 DB2 for i5/OS ?

使用 SOL GRANT 和 REVOKE 陳述式,搭配 i5/OS 安全介面,可以控制 DB2 物件存取權限。請參閱 「資料庫」程式設計主題集的保護資料庫檔案安全主題。「System i 領航員」亦可用來授權使用者。如需詳 細資訊,請參閱使用「System i 領航員」授權使用者或群組。

返回問題集

#### 8. 如何管理 DB2 for i5/OS ?

您可以使用 「System i 領航員」來管理 DB2 for i5/OS。在「System i 領航員」中有一項工具可以處理資 料庫。您可以採用資料庫的傳統樹狀結構視圖,或採用資料庫物件的視覺化表示法,稱為資料庫領航員。 如需使用「資料庫領航員」的詳細資訊,請參閱對映您的資料庫。

返回問題集

#### 9. 我可否指定自己的長名稱和短名稱給表格和直欄?

<span id="page-11-0"></span>是的。如需相關指示,請參閱 Co-existing with "long" [SQL table and column names](http://www.ibm.com/systemi/db2/longsqltable.htm)

返回問題集

## 「i5/OS資訊中心」的資料庫資源

1. 何處有 DB2 手冊?

請遵循位於「資料庫」類別下方,資訊中心導覽樹狀結構中的 PDF 鏈結,即可找到資料庫手冊。

返回問題集

2. 列印 **PDF** 有困難,怎麼辦 ?

建議在工作站儲存 PDF 檔案,用於檢視和列印。若要儲存 PDF,請遵循下列步驟:

- a. 在瀏覽器中以滑鼠右鍵按一下 PDF 鏈結。
- b. 按一下本端儲存 PDF 的選項。
- c. 瀏覽至您要儲存此 PDF 的目錄。
- d. 按一下儲存。

返回問題集

3. 有什麼其他資源可以協助我使用資訊中心?

請參閱資訊中心常見問題集。此常見問題集包含輕鬆使用資訊中心的要訣。

返回問題集

#### 資料共用和資料庫移轉

#### 1. 如何在 DB2 與其他系統之間移動資料?

您可以使用 從匯入檔複製 (CPYFRMIMPF) 和複製到匯入檔 (CPYTOIMPF) 指令,在系統之間匯入 (載入) 或匯出 (卸載) 資料。如需指示,請參閱在系統之間匯入和匯出資料。

返回問題集

2. 如何將現有的資料庫移轉到 DB2 for i5/OS?

IBM 提供數種指示,協助您將其他資料庫,例如 Oracle 和 SQL Server,的資料移至 DB2 for i5/OS。如

需這些指示,請參閱 [DB2 for i5/OS Porting Information](http://www.ibm.com/servers/enable/site/db2/porting.html)

返回問題集

3. 可以在 DB2 for i5/OS 中儲存 XML 資料嗎 ?

是的。如需如何使用已提供的範例資料來設定資料庫、將 SQL 資料對映至 XML 文件、在資料庫中儲存 XML 文件,以及搜尋和取出 XML 文件資料的相關教學指導,請參閱 XML Extender Administration and

Programming  $\mathbb{P}$   $\neq$   $\mathbb{H}$ .

返回問題集

#### 4. 可以從 System i 平台連接到非 System i 平台上的 DB2 資料庫嗎?

是的。您可以在「分散式資料庫程式設計」主題集的使用者常見問題集中進一步瞭解。

<span id="page-12-0"></span>返回問題集

#### **i5/OS** 查詢

1. 如何找出存取特定檔案的所有查詢?

您可以遵循下列步驟來產生包含檔名之所有查詢的報告:

- a. 複製第 11 頁的『範例:尋找存取特定檔案的查詢』中的程式碼,將 &LIBRARY 和 &FILE 置換成您的 程式庫和檔案名稱。
- b. 使用 「建立指令 (CRTCMD)」 指令來建立 FFINQ 指令。
- c. 指定 GETQRYPRM 作為要處理指令的程式。

返回問題集

2. IBM 有提供系統的任何圖形查詢介面嗎?

是的。 提供給系統的圖形查詢介面軟體包含 [DB2 Query Management Facility](http://www.ibm.com/software/data/qmf) 4. 以及 [DB2 Web Query](http://www.ibm.com/software/data/db2imstools/db2tools/db2wqt)  $T^{[0]}$ 

返回問題集

## **SQL** 為基礎的查詢

1. 如何結合相同表格的兩個成員?

若要結合相同表格的兩個成員,您可以為其中一個成員建立別名,再使用別名將兩者結合起來。若要使用 SQL 來建立別名,請參閱建立和使用別名或建立資料庫物件。

返回問題集

2. 如何執行文字檔中的 SQL 陳述式?

您可以使用執行 SQL 陳述式 (RUNSQLSTM) 指令,來執行文字檔中的 SQL 陳述式。或者,您可以透過 「System i 領航員」使用「執行 SQL Script」來執行 PC 或整合檔案系統中的文字檔。請參閱藉由執行 SQL script 查詢資料庫。

返回問題集

#### 3. 如何撰寫列出一組明細記錄,且底端列出總計的 SQL 查詢 ?

您可以使用 UNION 作業,在項目清單底下附加一列總計,如下列範例所示:

**SELECT** 'ITEM' **AS** ROWTYPE, PARTID, PRICE **FROM** PART **UNION SELECT** 'TOTAL' **AS** ROWTYPE, 0 **AS** PARTID, **SUM**( PRICE ) **AS** PRICE **FROM** PART **ORDER BY** ROWTYPE, PARTID

為了確保總計列顯示在結果集尾端,您必須加入 Order By 子句。

返回問題集

4. 如何在數字或字元欄位中根據目前日期來選取列?

<span id="page-13-0"></span>SQL CurDate 函數會傳回日期值,此值無法直接與數字或未格式化字元值做比較。比較之前必須做一些轉換 動作。請使用 SQL 函數來取得日期的年、月、日整數,然後建立 YYYMMDD 格式的數字日期。請參閱 第 11 頁的『範例:根據目前日期選取記錄』中的程式碼。

返回問題集

#### 5. 為何在升級至較新版次的 i5/OS 作業系統之後,查詢的執行變慢 ?

若最近從 V4R4 升級成較新的版次或版本,可能有一些查詢效能方面的問題。請參閱 [IBM DB2 UDB Query](http://www.ibm.com/support/docview.wss?uid=nas1f865c1d0f9fa573f86256a5b0049ffc1) [Performance Behavior Changes Since R440](http://www.ibm.com/support/docview.wss?uid=nas1f865c1d0f9fa573f86256a5b0049ffc1)<sup>-2</sup> , 尋求可能的解決方案。

返回問題集

#### 6. 可以在系統上建立另一個系統上的表格、槪略表或實體檔案的別名嗎?

不可以。爲表格、概略表或實體檔案建立別名時,請確定它位於目前的系統上。如需相關資訊,請參閱 CRE-ATE ALIAS 以取得一些語法範例。

返回問題集

## 7. 當多成員資料庫檔案的第一個成員具有與此檔案相同的名稱時,它是您可以使用 SQL 存取的唯一檔案成員。 如何使用 SQL 存取另一個成員?

您可以建立別名,指向您想存取的第一個成員。

範例 2:在 SALES 表格的 JANUARY 成員上,建立名為 SALES\_JANUARY 的別名。SALES 表格有 12 個成員 (一年的每一個月各一個成員)。

CREATE ALIAS SALES\_JANUARY FOR SALES(JANUARY)

如需 SQL 參考主題集中的完整範例,請參閱 CREATE ALIAS。

返回問題集

## **SQL** 訊息

1. **SQL** 訊息何時顯示?

當 DB2 for i5/OS 傳回錯誤碼到使用 SQL 的應用程式時,會顯示 SQL 訊息。在執行時期會顯示或記載 訊息文字。

返回問題集

2. **SQL0901** 訊息是什麼意思?

SQL0901:發生 SQL 系統錯誤。此為所有錯誤的一般訊息。如需 SQL0901 的相關資訊,請參閱 SQL 訊 息與訊息碼。

返回問題集

3. 何處有 SQL 訊息與訊息碼的清單?

您可以在 SQL 訊息與訊息碼 中找到 SQL 訊息與訊息碼的完整清單。或者,也可以使用 SQL 訊息搜尋 器。

應用程式亦可藉由在 CL 指令擷取訊息 (RTVMSG)、傳送程式訊息 (SNDPGMMSG) 及傳送使用者訊息 (SNDUSRMSG) 中,指定訊息 ID 和替換文字,將對應於任何 SQLCODE 的 SQL 訊息傳送至工作日誌。 <span id="page-14-0"></span>返回問題集

## **SQL** 資料包

1. 何謂 SQL 資料包?

SQL 資料包是永久物件,用來儲存準備的 SQL 陳述式相關的資訊。當勾選資料來源的「延伸動態」方框 時,「開放式資料庫連接 (ODBC)」就會用到 SQL 資料包。另外,使用 API 的應用程式也會用到。

返回問題集

#### 2. 使用 SQL 資料包有何優點 ?

因為 SQL 資料包為共用資源,只要備妥陳述式,資料包的所有使用者隨即就可以使用資訊。如此可節省處 理時間,尤其在許多使用者採用相同或類似陳述式的情況下,效果更明顯。因為 SQL 資料包為永久的,所 以在工作起始和結束期間,以及系統重新啓動之後,也都會儲存此資訊。事實上,SQL 資料包可以在其他系 統上儲存和還原。經過比較,動態 SQL 就需要每一位使用者完成特定陳述式的預備處理,且使用者每次啓 動應用程式時都必須執行一次。

SQL 資料包亦可讓系統累積 SQL 陳述式的統計資訊,可以更適當地決定游標在內部開啓多久及如何妥善處 理查詢所需的資料。此資訊由使用者共用,且保留下來可以在未來使用。以動態 SQL 而言,必須由每一項 工作和每一位使用者收集此資訊。

返回問題集

#### 3. **SQL** 資料包儲存什麼資料?

SQL 資料包儲存著執行備妥陳述式的所有必要資訊。包括陳述式名稱的登錄、陳述式文字、陳述式的內部剖 析樹、陳述式涉及的所有表格和欄位的定義,以及在執行時期存取表格所必備的查詢存取計劃。

返回問題集

#### 4. 如何得知 SQL 資料包有何陳述式?

請使用「列印 SQL 資訊 (PRTSQLINF)」指令來產生格式化報告,此報告顯示用於存取資料的 SQL 陳述 式和存取計劃的相關資訊。

返回問題集

#### 5. 如何得知 SQL 資料包是否被使用?

請使用「列印 SQL 資訊 (PRTSQLINF)」指令來產生格式化報告,此報告顯示用於存取資料的 SQL 陳述 式和存取計劃的相關資訊。請利用資料庫監督程式來記載系統上關於 SQL 處理程序的相關資訊。包括 SQL 摘要記錄裡的資料包名稱。下列陳述式顯示資料包、SQL 作業及陳述式文字:

SELECT qqc103, qqc21, qq1000 from <db monitor file>

返回問題集

如需其他 SQL 資料包常見問題集,請參閱 [DB2 Universal Database](http://www.ibm.com/systemi/db2/sqlperffaq.htm)™ for iSeries™ Frequently Asked Ques[tions: Improving Performance with SQL Packages](http://www.ibm.com/systemi/db2/sqlperffaq.htm)

## 儲存程序

1. 如何檢視儲存程序呼叫的結果集内容和輸出參數?

對於 ODBC,您亦可查看工作日誌中的延伸動態已停用訊息,判斷 ODBC 是否無法使用 SQL 資料包。

<span id="page-15-0"></span>使用 「執行 SQL Script」來執行 「System i 領航員」中的程序。首先,請開啓 「執行 SQL Script」視窗。 然後,使用 CALL 陳述式來呼叫儲存程序,將參數傳給陳述式,並執行程序。參數會傳回至「結果集」標 籤,而輸出參數會傳回至「訊息」標籤。

返回問題集

#### 2. 現有的 RPG 或 COBOL 程式可以當作儲存程序嗎?

是的。DB2 for i5/OS 支援外部儲存程序,可以將現有的高階程式當作儲存程序來呼叫。CREATE PROCE-DURE 陳述式可用來將這些程式登記為儲存程序。

返回問題集

#### 3. 我建立一個程序,其中包含參照使用者定義函數的 SQL 陳述式。呼叫程序之前執行 SET PATH 陳述式, 就能找到函數。為何呼叫程序時,找不到函數呢?

在執行 CREATE PROCEDURE 陳述式之前,必須執行 SET PATH 陳述式。程式建立時,會同時定義前 置編譯程式中的靜態陳述式路徑。在 CREATE PROCEDURE 的案例中,建立一個 SQL C 程式。程序中 的動態陳述式會使用現行路徑,但程序中的靜態陳述式則是使用建立時所使用的路徑。CREATE FUNC-TION 陳述式亦然。

返回問題集

#### 4. 如何知道儲存程序是否存在,如果存在的話,是位於哪一個程式庫,以及儲存程序的屬性為何?

若要在系統中查看儲存程序,您必須查詢 SYSPROCS 編目概略表。例如: SELECT  $*$  from sysprocs where routine name = 'MYPROC' and routine schema = 'MYLIB'

這會檢查在 mylib 中是否有名為 myproc 的儲存程序。如果您不知道應該用哪一個程式庫,請勿將搜尋條件 的 routine schema 部份併入查詢中。如需 SYSPROCS 型錄中所有直欄的定義,請參閱 i5/OS 型錄表格及 概略表。您可能也對 SYSPARMS 型錄感興趣,它包含程序的參數定義。

返回問題集

#### 觸發程式

#### 1. 何謂觸發程式?

當在指定的表格或指定的實體資料庫檔案上,執行指定的變更或讀取作業時,自動執行的一組動作就稱為 觸發程式。如需詳細資訊,請參閱在資料庫中觸發自動事件。

從 V5R1 開始,您亦可使用 SQL 觸發程式。當執行插入、更新或刪除動作時,SQL CREATE TRIGGER 陳述式讓資料庫管理系統可以積極地控制、監視及管理一組表格。每次執行 SOL 插入、更新或刪除動作時, 就會自動執行 SOL 觸發程式內指定的陳述式。 SOL 觸發程式在執行時,可以呼叫儲存程序或使用者定義 的函數來執行其他處理。如需詳細資訊,請參閱 SQL 觸發程式。

返回問題集

#### 2. 為何升級 i5/OS 作業系統之後,我的觸發程式失去作用?

可能是記錄的偏移已變更。在以往幾個版次中,偏移不會變更。但在 V5R1 裡已經變更,後續的版次裡也可 能變更。撰寫觸發程式時一律使用傳入觸發程式緩衝區的偏移和長度,就是最簡單的解決方案。如需觸發 程式緩衝區中的欄位摘要,請參閱觸發程式緩衝區欄位說明。

返回問題集

#### | 3. SQL 觸發程式是否可以存取觸發程式緩衝區?

- <span id="page-16-0"></span>SQL 觸發程式的內文可以使用 REFERENCING NEW ROW 和 REFERENCING OLD ROW 子句,來參 |
- 照儲存於觸發程式緩衝區中前後記錄映像檔中的欄位。然而,SQL 觸發程式無法直接參照觸發程式緩衝區, |
- 也無法參照緩衝區中的其他資訊。例如, SQL 觸發程式無法使用觸發時間和觸發事件 。 |
- 返回問題集 |

## 範例:尋找存取特定檔案的查詢

本範例說明如何擷取查詢特定檔案的查詢。

註: 使用程式碼範例時,表示您同意第 12 頁的『程式碼授權及免責聲明資訊』中的條款。

**GETORY** 

```
PGM PARM(&LIBRARY &FILE)
           DCL VAR(&LIBRARY) TYPE(*CHAR) LEN(10)
           DCL VAR(&FILE) TYPE(*CHAR) LEN(10)
           DCLF FILE(QTEMP/QRYOBJS)
           DLTF FILE(QTEMP/QRYOBJS)
           MONMSG CPF0000
           DLTF FILE(QTEMP/&LIBRARY)
           MONMSG CPF0000
CRTSRCPF FILE(QTEMP/&LIBRARY)
DSPOBJD OBJ(&LIBRARY/*ALL) OBJTYPE(*QRYDFN) +
                       DETAIL(*FULL) OUTPUT(*OUTFILE) +
                        OUTFILE(QTEMP/QRYOBJS)
 BEGIN: RCVF /* GET QUERY NAME AND LIBRARY NAME */
               /* IF END OF FILE REACHED, EXIT LOOP */
          MONMSG CPF0864 EXEC(GOTO EOF)
RTVQMQRY QMQRY(&OLDBNM/&ODOBNM) +
                               SRCFILE(QTEMP/&LIBRARY) ALWQRYDFN(*ONLY)
        GOTO CMDLBL(BEGIN)
EOF: FNDSTRPDM STRING(&FILE) FILE(QTEMP/&LIBRARY)
MBR(*ALL) OPTION(*NONE) PRTMBRLIST(*YES)
          ENDPGM
```
註: 若要在 QTEMP 中建立輸出檔,請使用「顯示物件說明 (DSPOBJD)」指令。在程式開發管理系統中 (PDM),請按 CMD18 變更預設值,並將「在批次中編譯」選項變更為 N。編譯 GETQRY。然後將編譯選 項預設値設回 Y。

**GETORYPRM** 

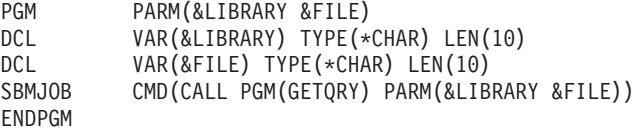

編譯 GETORYPRM 程式。

#### 範例:根據目前日期選取記錄

本範例說明如何根據數值或字元欄位中的目前日期選取記錄。

註: 使用程式碼範例時,表示您同意第 12 頁的『程式碼授權及免責聲明資訊』中的條款。

```
Create Table TestDate (
          Int Primary Key,
   DecDate Decimal (9,0),
   CharDate Char(8))
```
Insert Into TestDate Values ( 1, 20010711, '20010711' )

請使用此 SQL 陳述式以比較數值欄位:

```
Select *
   From TestDate
   Where DecDate =
             100 * ( 100 * Year( CurDate() ) + Month( CurDate()) ) +Day( CurDate() )
使用 Cast 表示式,可以將此 8 位數的數字轉換成字元值,如下列範例所示:
Select *
   From TestDate
   Where CharDate = Cast(
             100 * (100 * Year(CurDate()) + Month(CurDate()) ) +Day( CurDate() ) As Char( 8 ) )
```
利用 Cast 將 Month() 或 Day() 回覆值轉換成字元時請小心。若不明確地處理小於 10 的值,則結果中可能 出現空格而不是零。

## 監視資料庫檔案錯誤

在處理資料庫檔案期間,您必須監視錯誤訊息,以便及早更正錯誤。

偵測到錯誤狀況時,會發生下列一或多個事件:

- 訊息傳送至負責處理檔案的程式的程式訊息佇列。
- 查詢訊息傳送至系統操作員訊息佇列。
- 在檔案建議與意見區的回覆碼和狀態資訊,指出程式的檔案錯誤和診斷資訊。

#### 相關槪念

監視器中的資料庫檔案錯誤

## 程式碼授權及冤責聲明資訊

IBM 授與您使用所有程式設計程式碼範例的非專屬授權,您可以利用這些範例來產生符合您需求的類似函數。

除法律規定不得排除的保證外,IBM、IBM 之程式開發人員及供應商不附具任何明示或默示之保證,包含且不 限於任何相關技術支援之未侵害他人權利之保證、或可商用性及符合特定效用等之默示保證。

在任何情況下,IBM、IBM 之程式開發者或供應商對下列情事均不負賠償責任,即使被告知該情事有可能發生 時,亦同:

- 1. 資料之滅失或毀損;
- 2. 直接、特殊、附帶或間接的傷害或其他衍生之經濟損害;或
- 3. 利潤、營業、收益、商譽或預期節餘等項之損失。

倘法律規定不得排除或限制賠償責任時,則該排除或限制無效。

## <span id="page-18-0"></span>附錄. 注意事項

本資訊是針對 IBM 在美國所提供之產品與服務開發出來的。

而在其他國家中,IBM 不見得有提供本書中所提的各項產品、服務、或功能。要知道您所在區域是否可用到這 些產品與服務時,請向當地的 IBM 服務代表查詢。本書在提及 IBM 產品、程式或服務時,不表示或暗示只能 使用 IBM 的產品、程式或服務。只要未侵犯 IBM 的智慧財產權,任何功能相當的產品、程式或服務都可以取 代 IBM 的產品、程式或服務。不過,其他非 IBM 產品、程式或服務在運作上的評價與驗證,其責任屬於使用 者。

在這本書或文件中可能包含著 IBM 所擁有之專利或專利申請案。本書使用者並不享有前述專利之任何授權。您 可以用書面方式來查詢授權, 來函請寄到:

IBM Director of Licensing IBM Corporation North Castle Drive Armonk, NY 10504-1785 U.S.A.

若要查詢有關二位元組 (DBCS) 資訊的特許權限事宜,請聯絡您國家的 IBM 智慧財產部門,或者用書面方式 寄到:

IBM World Trade Asia Corporation Licensing 2-31 Roppongi 3-chome, Minato-ku Tokyo 106-0032, Japan

下列段落若與當地之法令抵觸,則不適用之: IBM 僅以「現狀」提供本出版品,而不為任何明示或默示之保證 (包括但不限於產品未涉侵權、可售性或符合特定效用的保證。) 倘若干地區在特定交易中並不許可相關明示或 默示保證之棄權聲明,則於該等地區之特定交易,此項聲明不適用之。

本資訊中可能包含技術上或排版印刷上的錯誤。因此,IBM 會定期修訂;並將修訂後的內容納入新版中。同時, IBM 得隨時修改或變更本出版品中所提及的產品及程式。

本資訊中任何對非 IBM 網站的敘述僅供參考,IBM 對該等網站並不提供保證。該等網站上的資料,並非 IBM 產品所用資料的一部分,如因使用該等網站而造成損害,其責任由 貴客戶自行負責。

IBM 得以其認定之各種適當方式使用或散布由 貴客戶提供的任何資訊,而無需對您負責。

本程式之獲授權者若希望取得相關資料,以便使用下列資訊者可洽詢 IBM。其下列資訊指的是: (1) 獨立建立 的程式與其他程式 (包括此程式) 之間更換資訊的方式 (2) 相互使用已交換之資訊方法 若有任何問題請聯絡:

IBM Corporation Software Interoperability Coordinator, Department YBWA 3605 Highway 52 N Rochester, MN 55901 U.S.A.

上述資料之取得有其特殊要件,在某些情況下必須付費方得使用。

<span id="page-19-0"></span>IBM 基於雙方之「IBM 客戶合約」、「IBM 國際程式授權合約」、「IBM 機器碼授權合約」或任何同等合約 之條款,提供本出版品中所述之授權程式與其所有適用的授權資料。

此間所含之任何效能資料,皆是得自於經控制的環境之下;因此,於其他不同作業環境之下所得的結果,可能 會有很大的差異。有些測定已在開發階段系統上做過,不過這並不保證在一般系統上會出現相同結果。再者, 有些測定可能已透過推測方式評估過。但實際結果可能並非如此。本文件的使用者應根據其特有的環境,驗證 出適用的資料。

本資訊所提及之非 IBM 產品資訊,係一由產品的供應商,或其出版的聲明或其他公開管道取得。IBM 並未測 試過這些產品,也無法確認這些非 IBM 產品的執行效能、相容性、或任何對產品的其他主張是否完全無誤。如 果您對非 IBM 產品的性能有任何的疑問,請涇向該產品的供應商杳詢。

有關 IBM 未來動向的任何陳述,僅代表 IBM 的目標而已,並可能於未事先聲明的情況下有所變動或撤回。

本資訊僅供規劃用途。所提及的產品發行之前,本書內含的資訊有變動的可能。

本資訊中含有日常商業活動所用的資料及報告範例。為了提供完整的說明,這些範例包括個人、公司、廠牌和 產品的名稱。這些名稱全屬虛構,若與任何公司的名稱和住址雷同,純屬巧合。

#### 著作權授權:

本資訊包含原始語言的範例應用程式,用以說明各種作業平台上的程式設計技術。您可以基於研發、使用、銷 售或散佈符合作業平台(用於執行所瞿寫的範例程式)之應用程式設計介面的應用程式等目的,以任何形式複 製、修改及散佈這些範例程式,而無需付費給 IBM。但這些範例皆未經過完整的測試。因此,IBM 不保證或暗 示這些程式的穩定性、服務能力或功能。

這些範例程式或是任何衍生著作的每一份拷貝或任何部份,都必須具有下列的著作權聲明:

© (your company name) (year). 部分程式碼衍生自 IBM 公司範例程式。© Copyright IBM Corp. \_輸入年份  $\sim$  All rights reserved.

若您是以電子檔檢視此資訊,則照片和彩色圖例可能不會出現。

## 程式設計介面資訊

本「資料庫」疑難排解出版品記載允許客戶撰寫程式以取得 IBM i5/OS 服務的「程式設計介面」。

## 商標

下列術語是 IBM 公司在美國及 (或) 其它國家的商標。

D<sub>B</sub><sub>2</sub> DB2 Universal Database  $i5/OS$ **IBM IBM** (標誌) *iSeries* System iz/OS

Adobe、Adobe 標誌、PostScript 以及 PostScript 標誌是 Adobe Systems Incorporated 在美國及 (或) 其他國家 的註冊商標或商標。

<span id="page-20-0"></span>Linux 是 Linus Torvalds 在美國及 (或) 其他國家的註冊商標。

Microsoft、Windows、Windows NT 以及 Windows 商標是 Microsoft Corporation 在美國及 (或) 其它國家的 商標。

UNIX 是 The Open Group 在美國及其它國家的註冊商標。

其他公司、產品或服務名稱,可能是其他公司的商標或服務標誌。

## 條款

根據下述條款,授予您對這些出版品的使用權限。

個人使用:您可複製該等出版品供個人及非商業性用途使用,惟應註記 IBM 著作權標示及其他所有權歸屬 IBM 之相關文字。未經 IBM 明示同意,您不得散佈、展示或改作該等出版品或其任何部分。

商業使用:您可以複製、散佈及展示該等出版品僅供企業內部使用,惟應註記 IBM 著作權標示及其他所有權歸 屬 IBM 之相關文字。未經 IBM 明示同意,您不得改作該等出版品,也不得於企業外複製、散佈或展示該等出 版品或其任何部分。

除本使用聲明中明確授予之許可外,使用者就出版品或任何包含於其中之資訊、資料、軟體或其他智慧財產 權,並未取得其他任何明示或默許之許可、軟體授權或權利。

使用者對於出版品之使用如危害 IBM 的權益,或 IBM 認定其未遵照上述指示使用出版品時,IBM 得隨時撤 銷此處所授予之許可。

除非您完全遵守所有適用之一切法規,包括所有美國出口法規,否則您不得下載、出口或再輸出此等資訊。

IBM 對於該出版品之內容不為任何保證。出版品依其「現狀」提供,不附帶任何明示或默示之擔保,其中包括 (但不限於) 適售性、未涉侵權及適合特定用途之默示擔保責任。

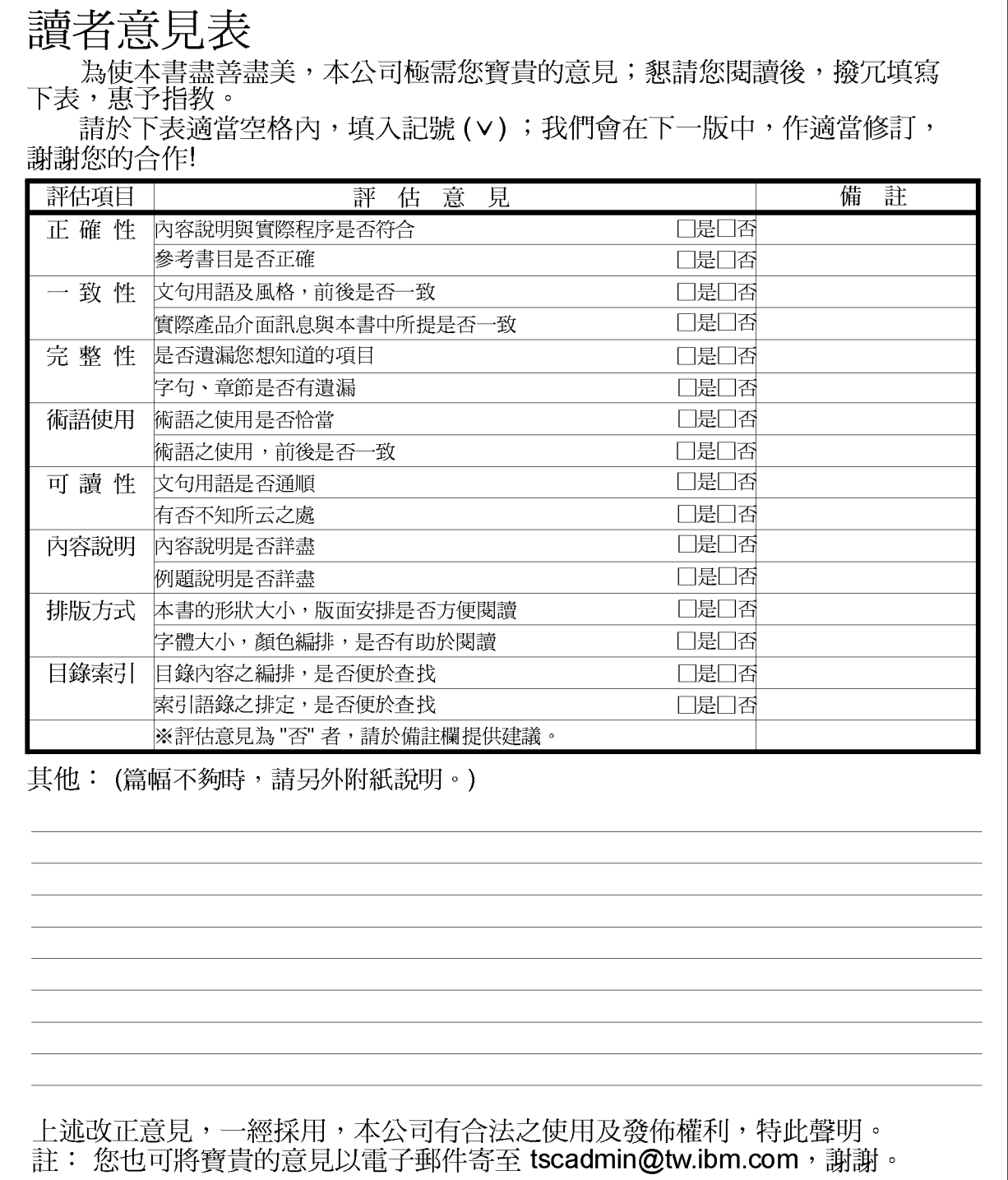

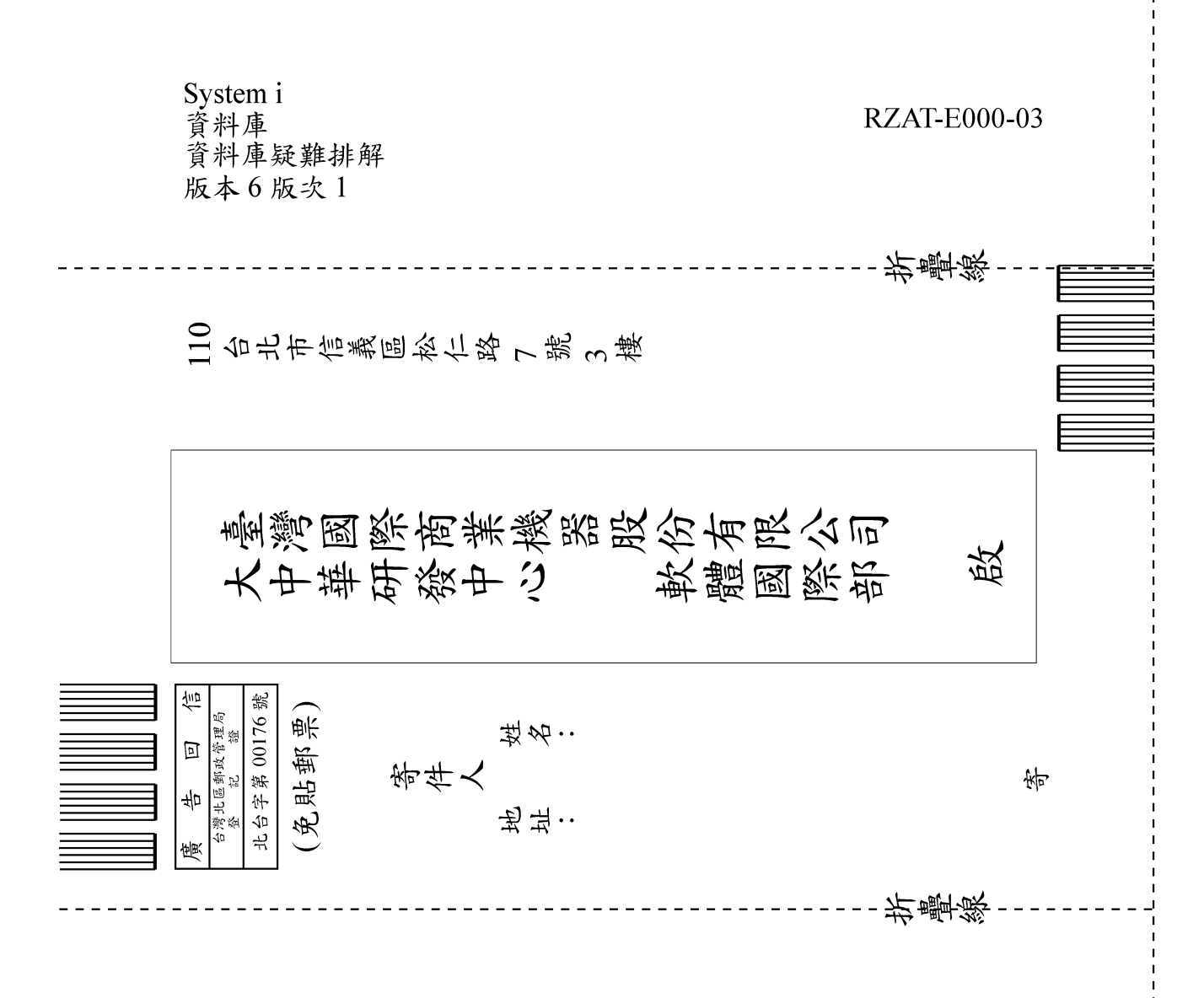

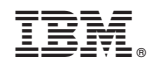

Printed in USA